## Tir Tuesdax Keep Your Groups "*In the Know"*

**Create & Share one calendar with all your groups' events!** 

- **1. Open Google Calendar (see Dec. 8 Tip for directions).**
- **2. On the left, click the arrow next to "My Calendars" and choose Create new calendar.**

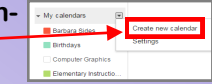

- **3. Enter a Calendar Name and Description. Check the Time Zone to be sure it's "Central Time."**
- **4. Choose sharing options:**

**01/05/16**

- **Share this calendar with others (neither option recommended):** 
	- **Make this calendar public: this is NOT recommended since everyone in "internet-land" will be able to see it**
	- **Share this calendar with everyone in the organization Calhoun County ISD: for most of you, you will NOT choose this. Admin would use this for district-wide events (e.g. testing, all campus events, pay, etc).**
- **Share with specific people: most will choose this option by entering the email addresses of those you want to see the calendar. An email will be sent notifying invitees of the shared calendar.**

**Imagine the possibilities: a shared calendar for your campus, department, club, organization, classes, team, and more!**